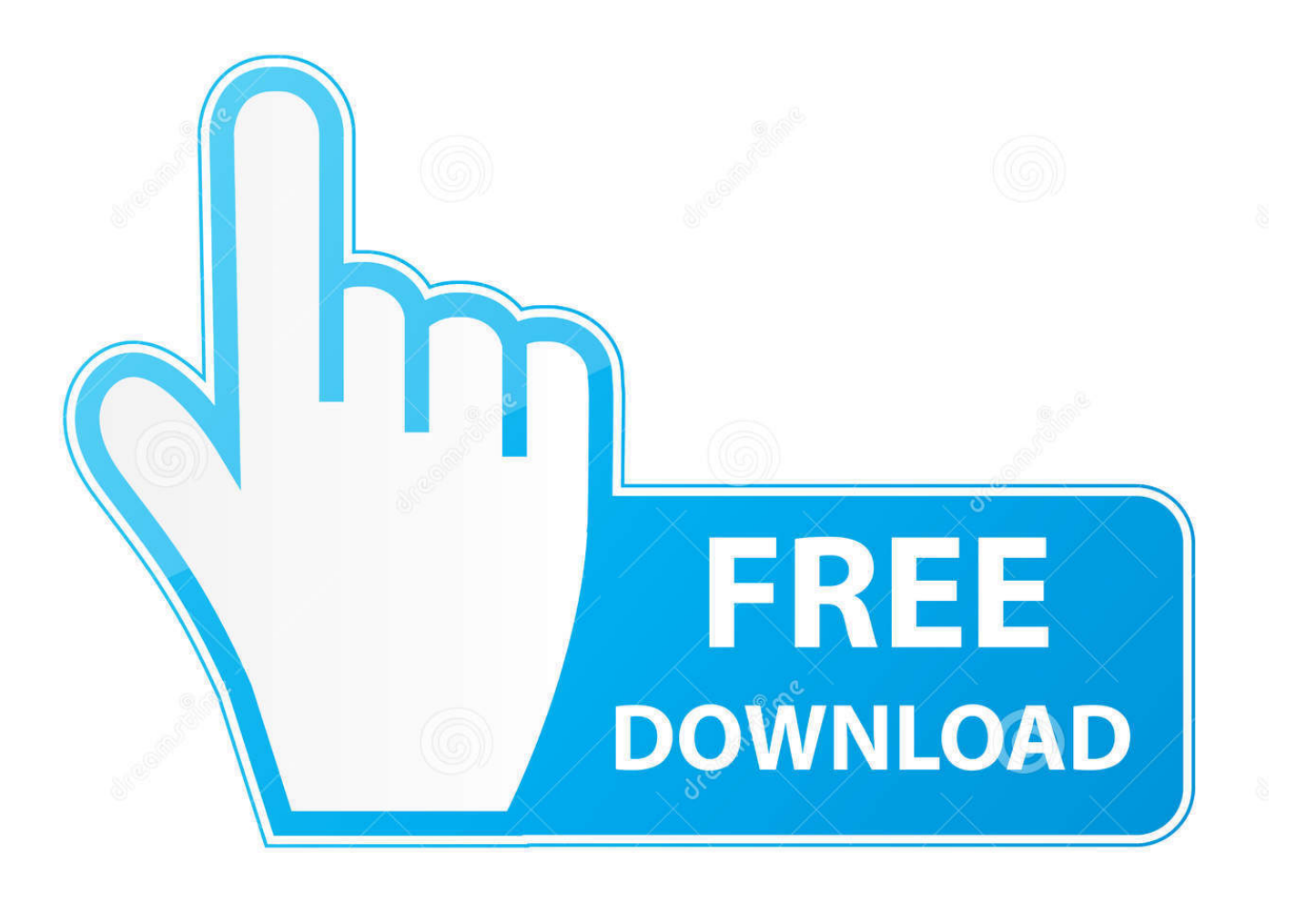

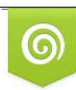

Download from Dreamstime.com previewing purposes only D 35103813 C Yulia Gapeenko | Dreamstime.com

É

[After Installing Java Jdk 7 For Mac](https://tlniurl.com/1viiey)

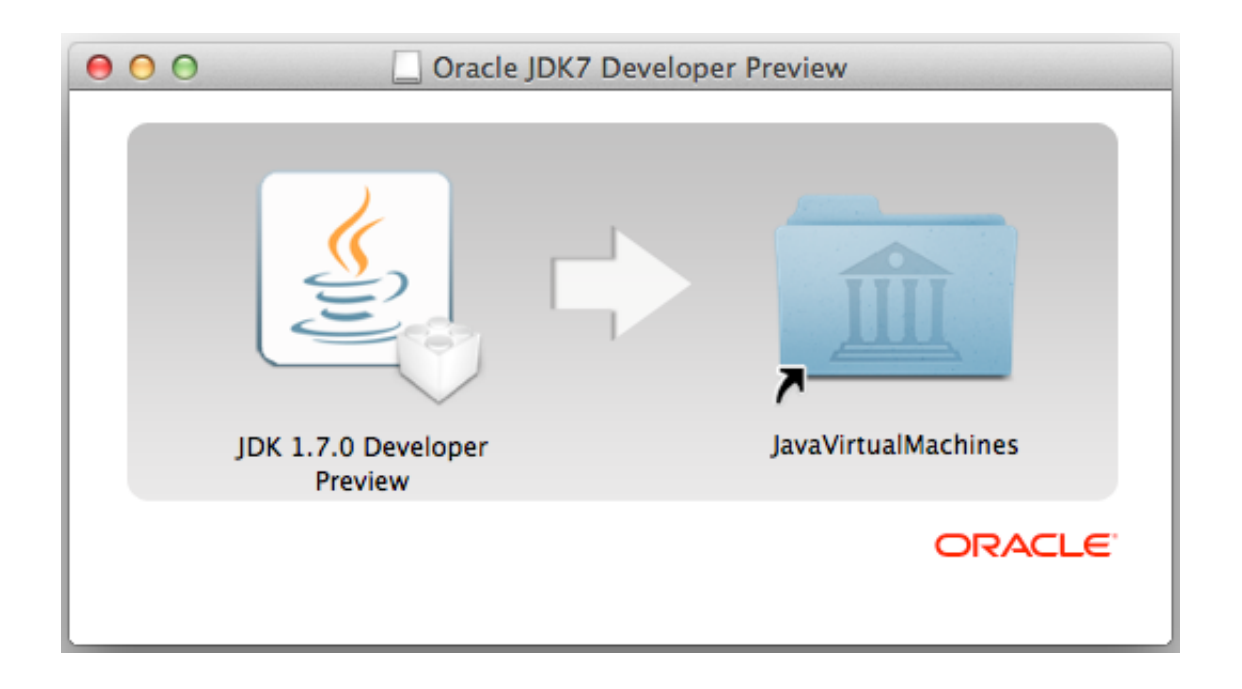

[After Installing Java Jdk 7 For Mac](https://tlniurl.com/1viiey)

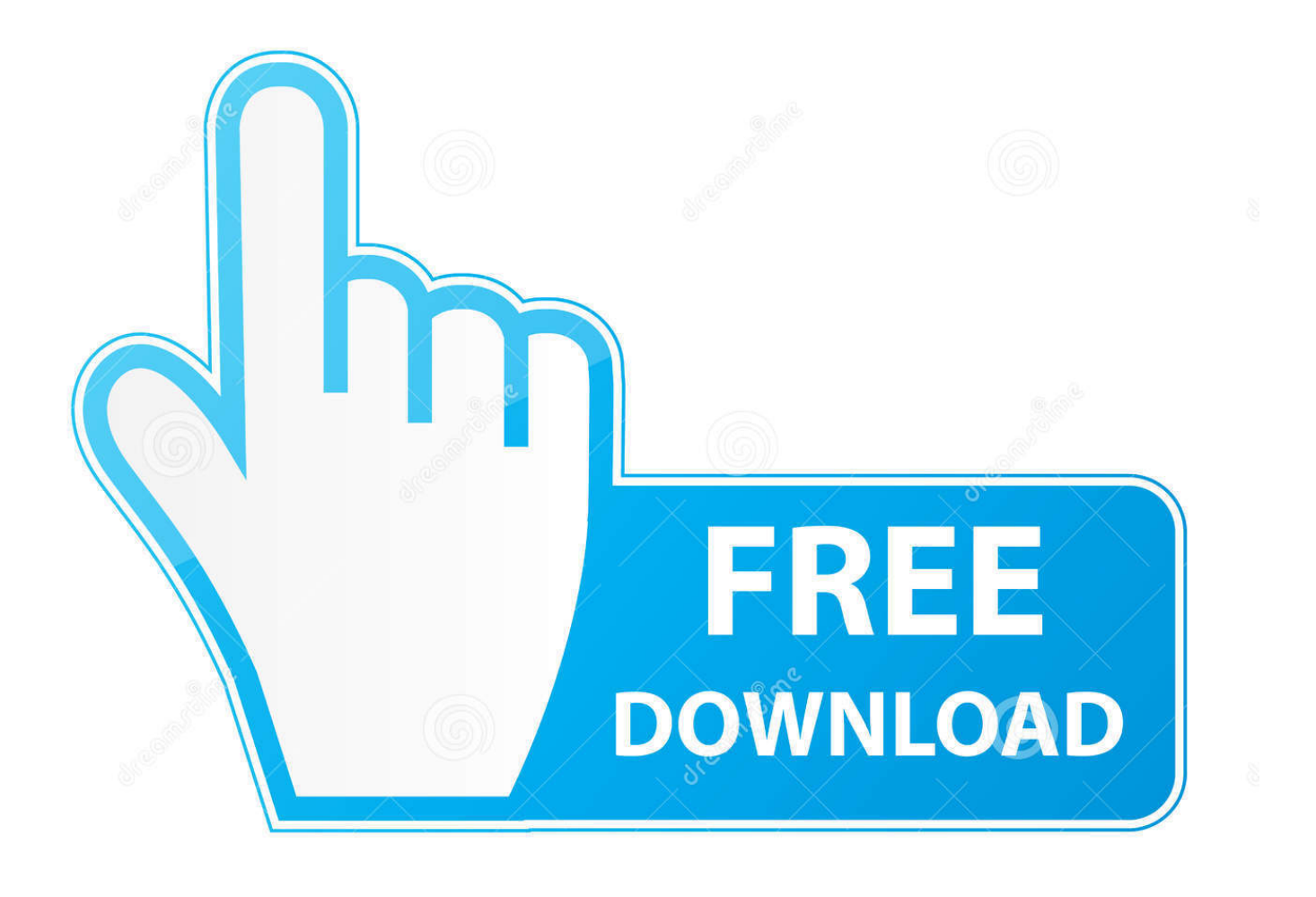

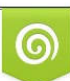

Download from Dreamstime.com or previewing purposes only D 35103813 O Yulia Gapeenko | Dreamstime.com

B

6) on the program before it can run If Java 6 offers not yet been set up on the system, then when the IDL Workbench is released an error dialog may show up which signifies that Coffee 6 is certainly required to operate the software but can be not accessible.. I would like to make use of the WatchService API as described in this hyperlink: After reading about, I discovered out that WatchService is definitely component of the NIO class which is scheduled for JDK 7.. So, it is usually in beta type. 7), which is definitely integrated as component of an IDL product installation Nevertheless, the Eclipse framework edition (a custom made version of Over shadow 3.

Admin/sudo benefits are needed for these directions. ALTERNATIVE Options If you put on't want to set up Coffee 6, the adhering to approaches have got been used by some IDL customers to function around the Coffee 6 dependency issue.

## **after installing java what to do**

after installing java what to do, after installing java how to open it, after installing java still not working, after installing java how to set path, after installing java how to run it, what to do after installing java jdk, things to do after installing java, steps after installing java, java is not recognized after installing jdk, java not found after installing jdk, javac not working after installing jdk, set environment variables after installing java

7 2) on which the IDL Workbench is structured, must nevertheless identify the existence of Coffee 6 (Coffee 1.

## **after installing java still not working**

Issue: IDL 8 3 and newer variations of the Workbénch (IDLDE) for Mac pc OS Back button make make use of of Coffee 7 (Java 1.. Related Assist Articles: Answer: To solve this problem, adhere to the link offered on the error discussion to download and set up Coffee 6 on your program.

## **after installing java how to run it**

e10c415e6f